Режимы индикации и программирования гибридного инвертора DUALDSP-12-3000UPS .

В качестве пользовательского интерфейса в гибридном инверторе DUALDSP-12-3000UPS используется:

1) ЖКИ индикатор.

2) Звуковая индикация.

3) Кнопки управления, обозначаемые далее в этом документе ESC, OK, ▼(уменьшение),

▲(увеличение).

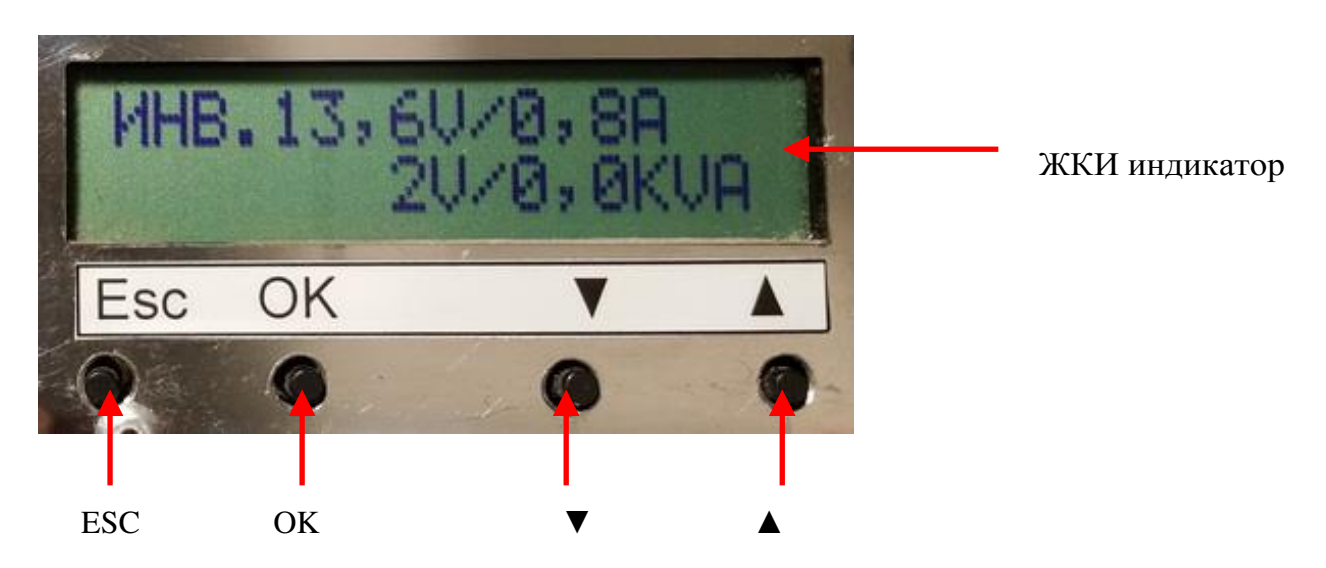

Рис.№1. Расположение элементов интерфейса.

Управление режимами индикации и программирования единообразно и производится нажатием кнопок.

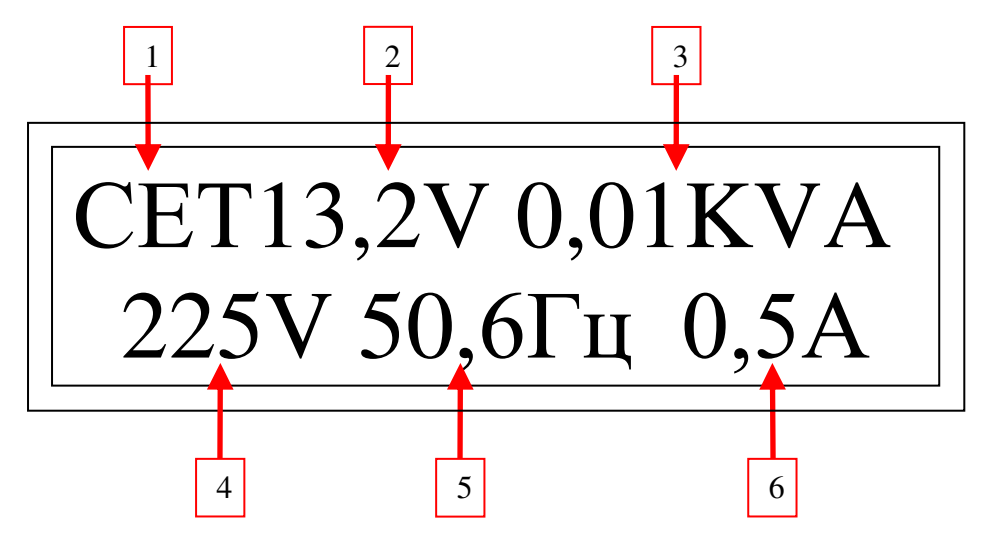

Рис.№2. Индикатор в режиме отображения электрических параметров.

При нормальной работе инвертора возможно отображение двух наборов информации- о электрических параметрах или температурах. Переход между этими наборами осуществляется кнопкой UP.

Индикатор в режиме отображения электрических параметров изображен на рис. №2. Доступна следующая информация:

- 1. Режим работы ИНВ– нагрузка питается от батареи (инвертор). СЕТ - нагрузка питается от сети и заряд аккумуляторов.
- 2. Напряжение АКБ.
- 3. Выходная полная мощность инвертора.
- 4. Напряжение сети.
- 5. Частота сети.
- 6. Ток заряда АКБ.

Индикатор в режиме температур изображен на рис. №3. Отображается следующая информация:

1. Режим работы – использование энергии батареи (инвертор) или использование энергии сети (байпас).

- 2. Температура первичной стороны .
- 3. Температура вторичной стороны.

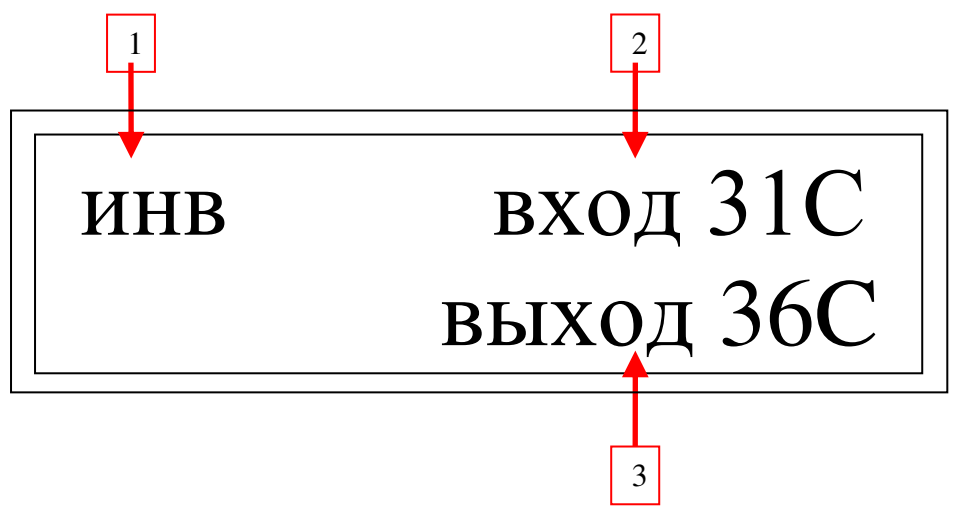

Рис.№3. Индикатор в режиме температур

Если напряжение АКБ понизилось до порога предупреждения или ток от АКБ превысил 120А, индикация переходит в режим предупреждения. При этом прерывисто включается звуковой сигнал и мигает подсветка ЖКИ. На индикатор выводится название вышедшей за допуски величины и ее текущее значение.

Если какой-либо из контролируемых параметров был превышен, ИБП отключается и выводит на индикатор причину отключения, а также счетчик времени до следующей попытки рестарта.

Список сообщений об отключениях:

- 1. "Понижение напряжения АКБ".
- 2. "Отключение перегрев"
- 3. "Превышение напряжения АКБ"
- 4. "Отключение превышение тока".
- 5. "Выкл инвертора доп источник".
- 6. "Выкл инвертора превышение тока".
- 7. "Выкл инвертора перегрев".
- 8. "Выкл инвертора напряжение шины".
- 9. "Выкл инвертора превышен ток T".
- 10. "Выкл инвертора превышен ток D".

Для перехода в режим программирования используется кнопка OK. Сначала отобразится надпись "меню программирования" а затем главное меню с названиями подменю.

Пункты подменю можно перелистывать по кольцу в обоих направлениях с помощью кнопок ▼ / ▲. Для входа в отображаемый пункт подменю используется кнопка OK

При входе в подменю отображается название программируемого элемента. Элементы подменю можно перелистывать по кольцу в обоих направлениях с помощью кнопок ▼ / ▲. Для изменения значения выбранного элемента меню программирования надо нажать кнопку ОК и откорректировать величину помощью кнопок ▼ / ▲. Выход из режима изменения значений производится кнопкой ESC. Также кнопка ESC используется и для выхода из подменю в главное меню.

Доступны следующие элементы меню программирования:

1. Подменю «Напряжения аккумулятора»:

1.1. "Напряжение отключения".

Отключение ИБП при снижении напряжения АКБ меньше выбранного порога. При этом ИБП реагирует не на мгновенное значение напряжения, а на усредненное в течении около одной минуты, чтобы уменьшить вероятность ложных отключений при пуске мощных нагрузок. Может принимать значения в диапазоне от 9В до 14В.

1.2. "Напряжение повт.".

Напряжение повторного включения из режима защиты АКБ от переразряда. Может принимать значения в диапазоне от 9В до 14В.

1.3. "Напряжение предупреж.".

Напряжение, при котором инвертор переходит в режим предупреждения о разряде аккумулятора. Может принимать значения в диапазоне от 9В до 12.5В.

2. Подменю «Настройки заряда»:

2.1. "Напряжение заряда".

Напряжение, до которого АКБ первоначально заряжается. Может принимать значения в диапазоне от 12В до 16В.

2.2. "Поддерживающий заряд".

Напряжение, при котором сохраняется заряд предварительно заряженной АКБ. Может принимать значения в диапазоне от 12В до 16В.

2.3. "Ток заряда".

Максимальный ток заряда АКБ. Может принимать значения в диапазоне от 2А до 16А.

2.4. "Переключение на поддержку".

Порог тока заряда для переключения в режим поддерживающего заряда. Может принимать значения в диапазоне от 1А до 6А.

3. Подменю «Настройки инвертора»:

3.1. "Выходное напряжение".

Величниа выходного напряжения в режиме инвертора. Может принимать значения в диапазоне от 200В до 240В.

3.2. "Звуковая индикация".

Разрешение или запрещение звуковой индикации. Может принимать значения "ВКЛ" и "ВЫКЛ".

4. Подменю «Входная сеть»:

4.1. "Переключение на сеть".

Разрешение или запрещение переключения на сеть. Может принимать значения "ВКЛ" и "ВЫКЛ".

4.2. "Напряжение сети min".

Минимальное рабочее напряжение сети. Может принимать значения в диапазоне от 100В до 210В.

4.3. "Напряжение сети max".

Максимальное рабочее напряжение сети. Может принимать значения в диапазоне от 230В до 270В.

4.4. "Частота сети min".

Минимальная рабочая частота сети. Может принимать значения в диапазоне от 45Гц до 49Гц. 4.5. "Частота сети max".

Максимальная рабочая частота сети. Может принимать значения в диапазоне от 51Гц до 56Гц. 4.6. "Проверка формы напряжения сети".

Разрешение или запрещение проверки гармонических искажений напряжения сети. Может принимать значения "ВКЛ" и "ВЫКЛ".

5. Подменю «Приоритет работы от АКБ».

5.1. "Приоритет работы от АКБ".

Разрешение или запрещение принудительного перехода на работу от АКБ при определенном уровне ее заряда. Может принимать значения "ВКЛ" и "ВЫКЛ".

5.2. "U переключения на АКБ".

Напряжение заряда АКБ, при котором происходит отключение от сети и переход на работу от аккумулятора. Может принимать значения в диапазоне от 13В до 14.5В.

5.3. "U переключения на сеть".

Напряжение разряда АКБ, при котором происходит переключение на сеть. Может принимать значения в диапазоне от 10В до 12.5В.

Для выхода из режима программирования используется кнопка ESC в главном меню. При этом все изменения значений элементов меню программирования запоминаются в энергонезависимой памяти.